## Daily use

## How can I move or copy SDSs from one location to another?

From <u>Location management (require login)</u> and from <u>My-sds page (require login)</u> you can move one SDS from one location or site to another using the "Move SDS" on the more-menu.

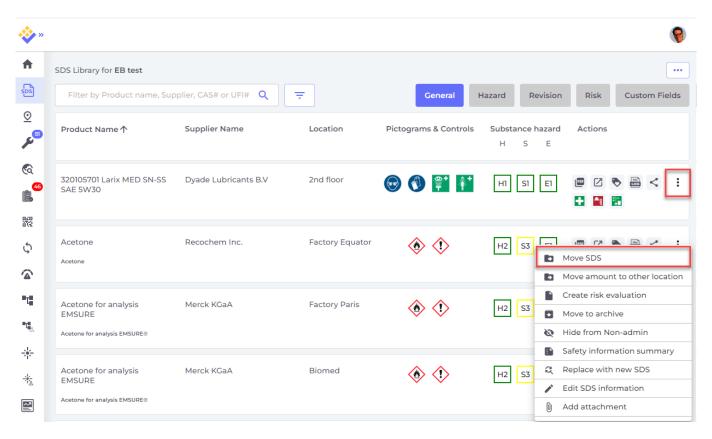

From the page <u>All our SDS (require login)</u> you can multiselect SDS and bulk move or bulk copy several SDS in one operation

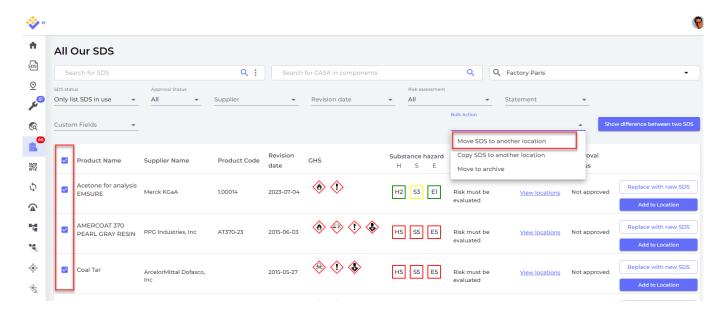

## Daily use

Unique solution ID: #1133

Author: n/a

Last update: 2023-12-29 16:26